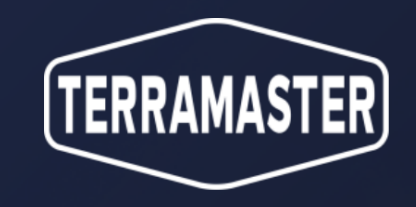

# Duple Backup D Application Introduction

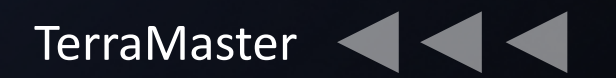

## PART 01. **Overview**

## CONTENTS

PART 02. **Advantages**

> PART 03. **Function**

PART 04. **Q&A**

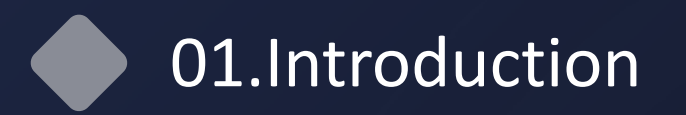

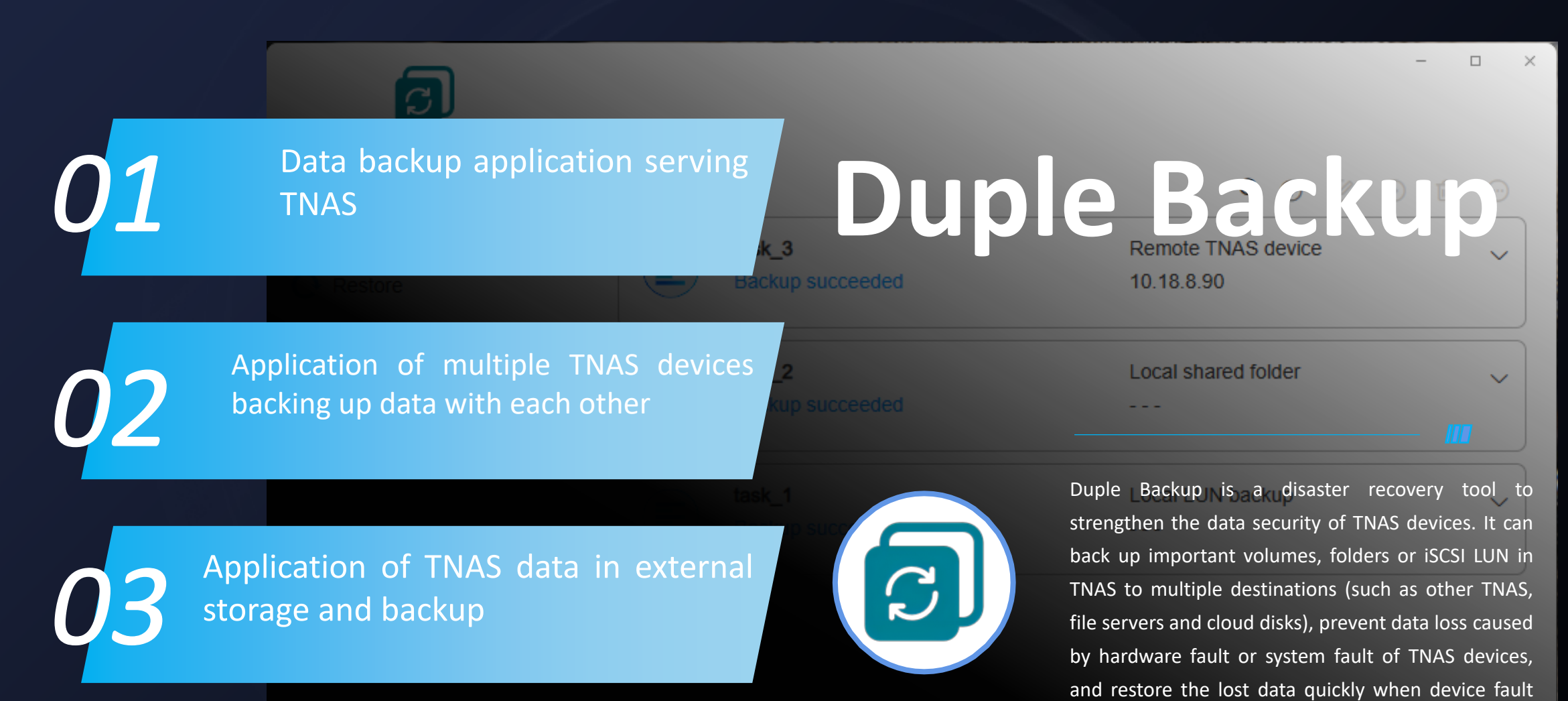

occurs.

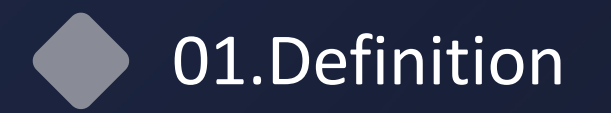

## **Duple Backup Centralized Backup**

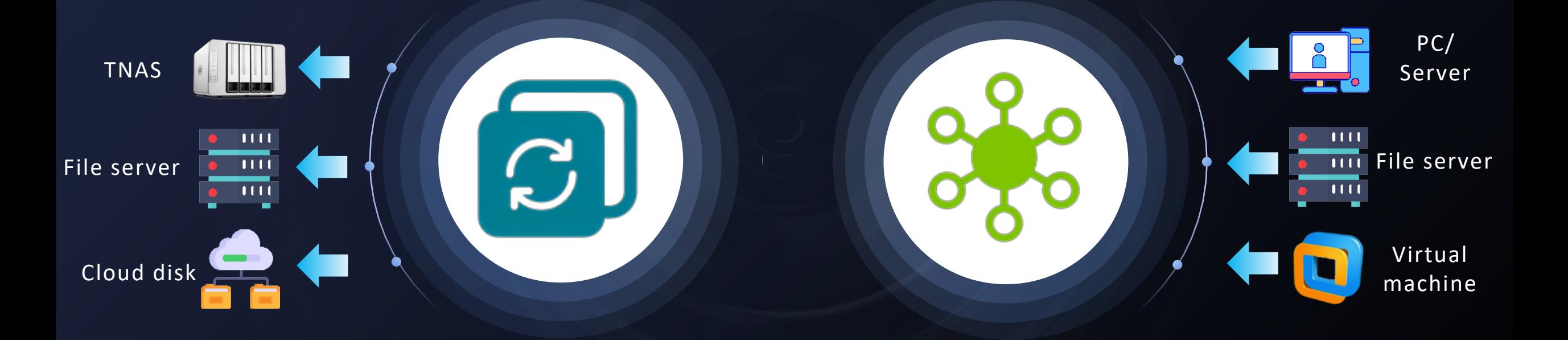

**TNAS data in external backup/restoration**

**External data in TNAS backup/restoration** 

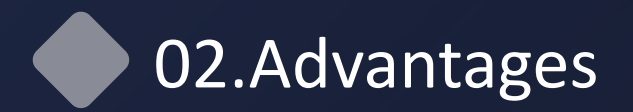

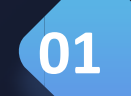

**03**

#### **Regular backup**

**02**

Back up the important data in TNAS regularly, and store it in a safe location to prevent data loss or damage and then restore it when necessary.

## **Features & advantages**

#### **Data security**

TNAS will encrypt and compress the backup data when externally backing up the data in order to protect the security of sensitive information and prevent unauthorized access and disclosure.

#### **Disaster recovery**

Device hardware or system fault may occur on the TNAS devices and thus cause data loss. When a device fault occurs, it can quickly restore the lost data.

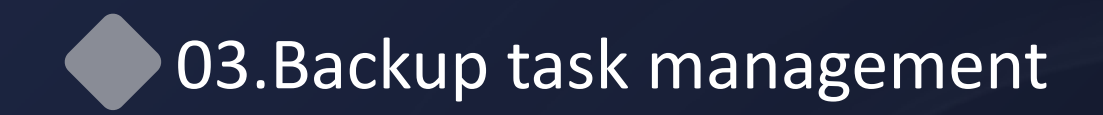

#### **E** Backup task information display

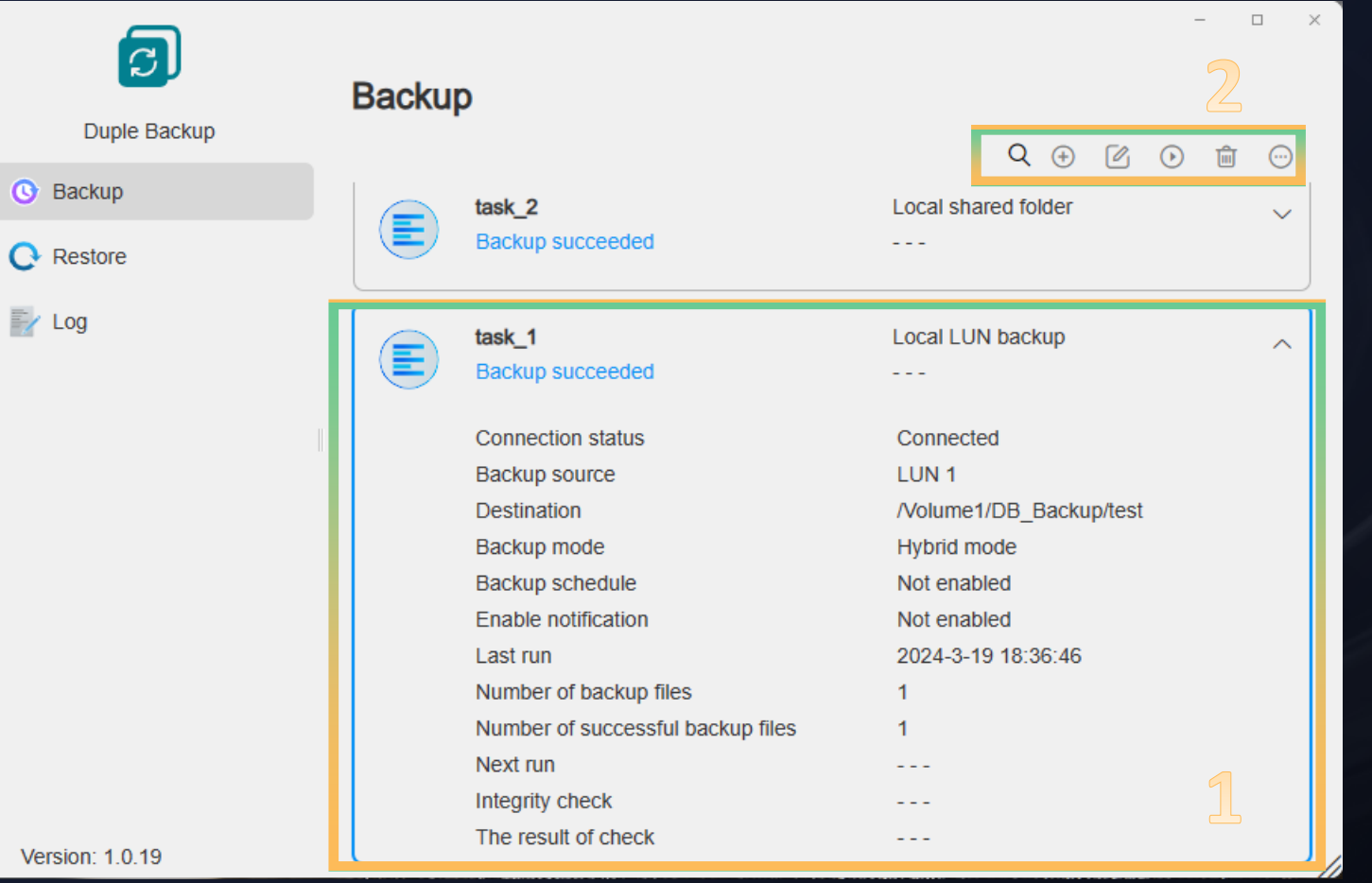

#### **01.Task information**

Display the detailed information of the current backup task, including task name, online state, backup source, destination, plan, execution time, number of succeeded tasks, and integrity check...

#### **02.Function bar**

Search: Search task name Create: Add a new backup task

Edit: Edit the current backup task settings Start/pause: Start/pause the task Delete: Delete the current task

Task version: Display all the version information of the current tasks Integrity check: Check the integrity of the task data that are currently backed up

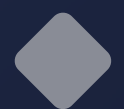

## 03.What supports the TNAS backup?

#### $\blacksquare$  Backup types supported

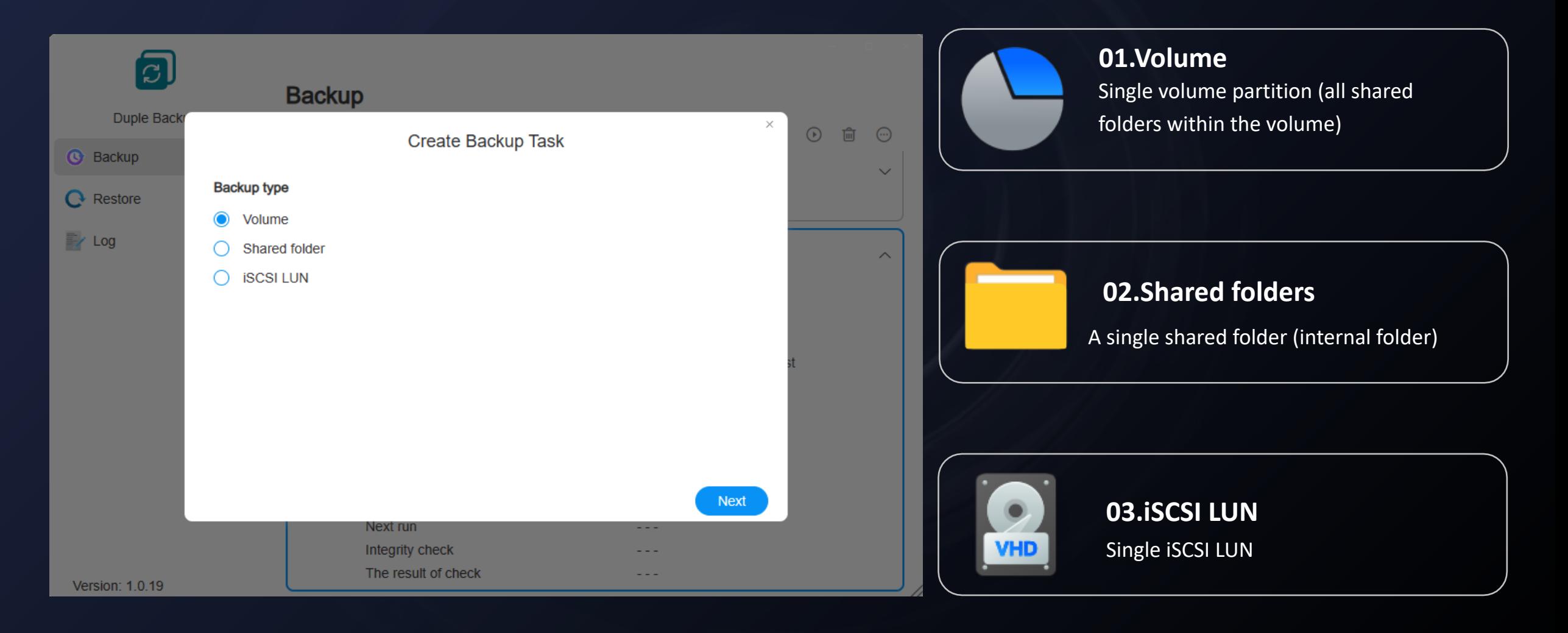

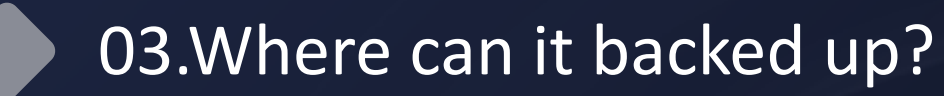

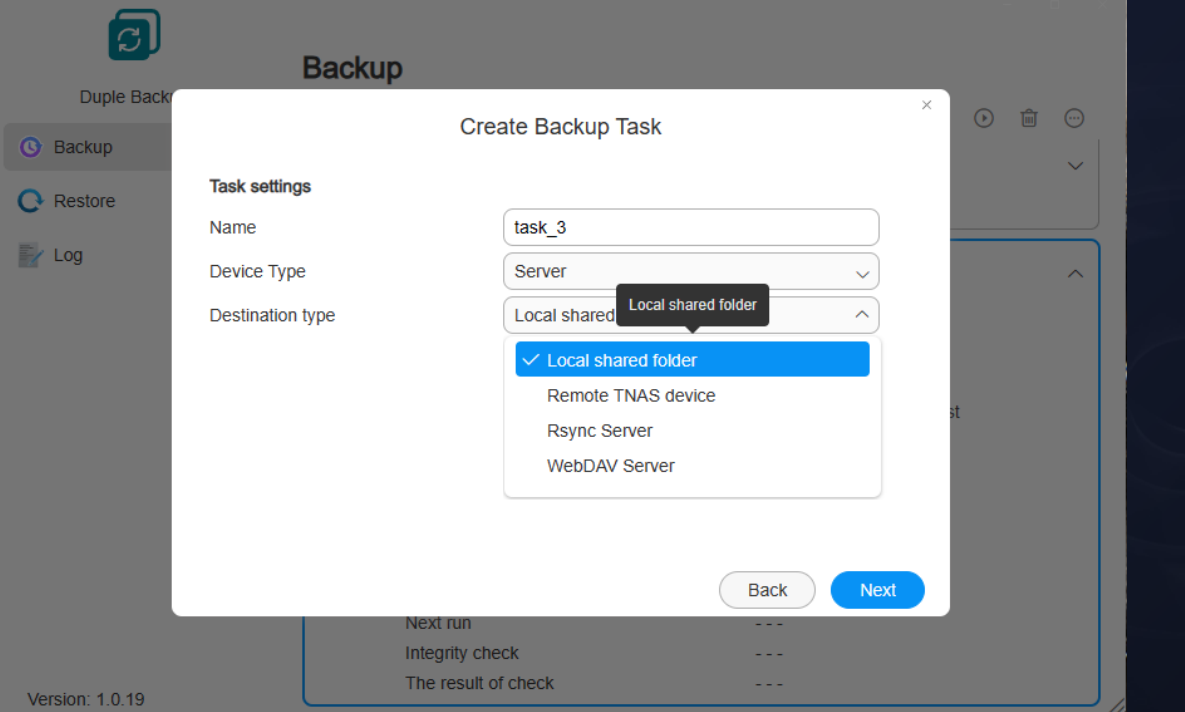

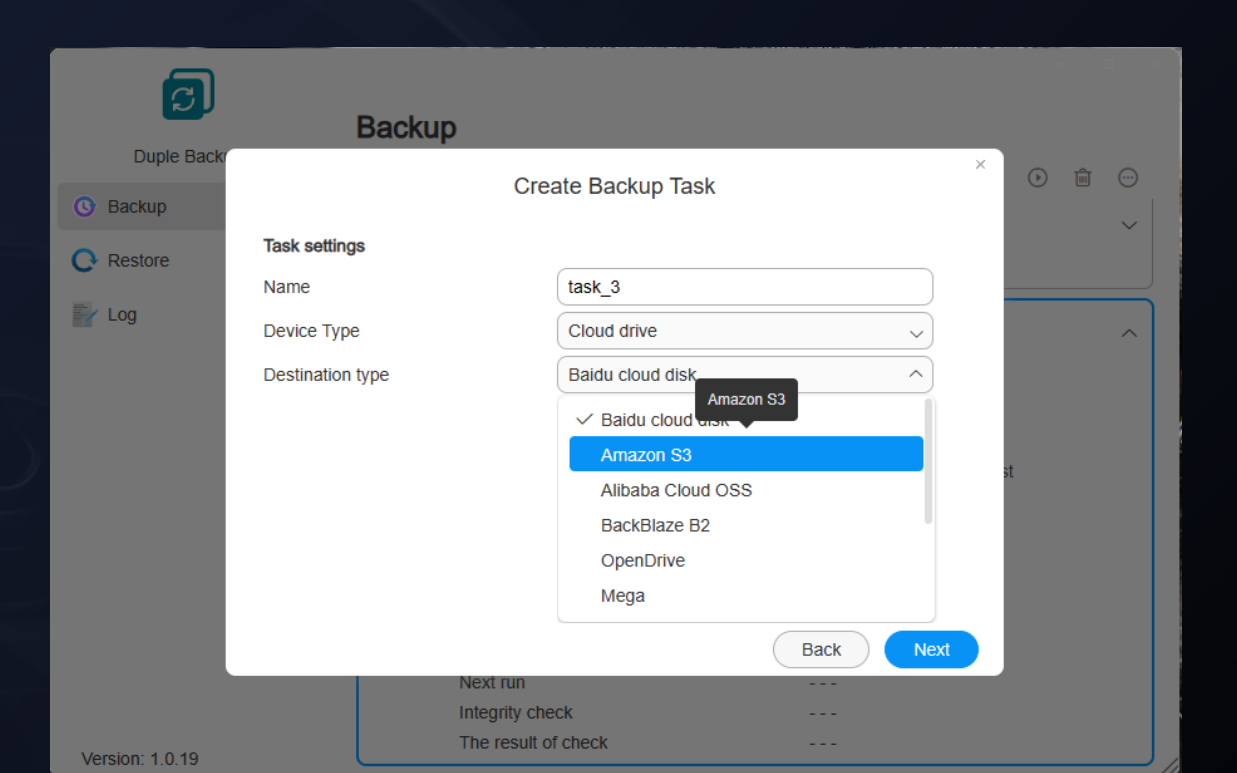

#### $\blacksquare$  Server

Local shared folders, remote TNAS device, Rsync server and WebDAV server

### **n** Cloud disk

Amazon S3, Alibaba Cloud OSS, OpenDrive, BackBlaze B2, Mega, Box, Dropbox, Google Drive, OneDrive, pCloud, Baidu Netdisk

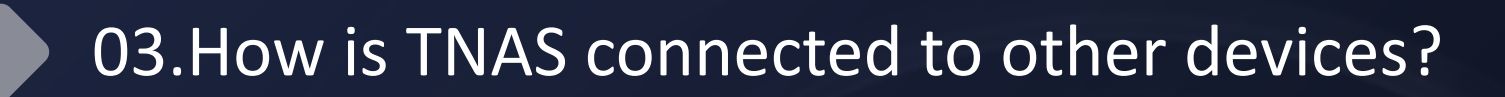

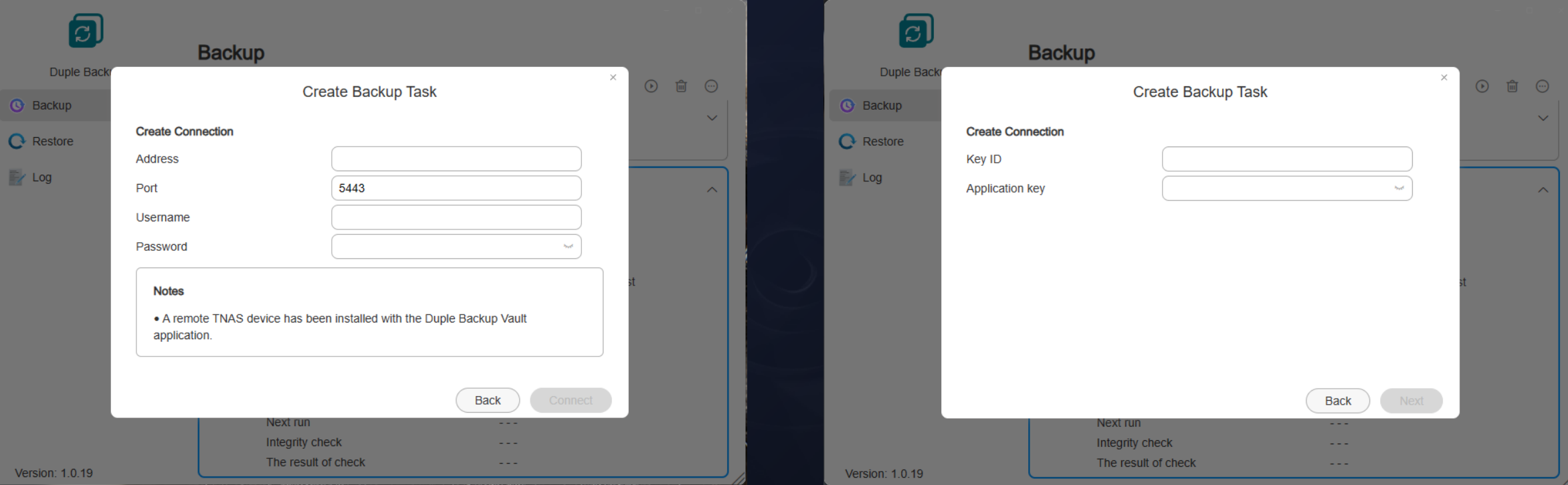

#### ■ Server-IP, username, password

Remote TNAS device (Duple Backup Vault needs to be installed.) Rsync server, WebDAV server

#### ■ Cloud disk-username / ID, password /Key

Amazon S3, Alibaba Cloud OSS, OpenDrive, BackBlaze B2, Mega, Box, Dropbox, Google Drive, OneDrive, pCloud, Baidu Netdisk

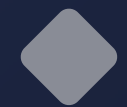

## 03.Introduction to Duple Backup Vault

■ The server application required for Duple Backup to establish a connection with other TNAS devices.

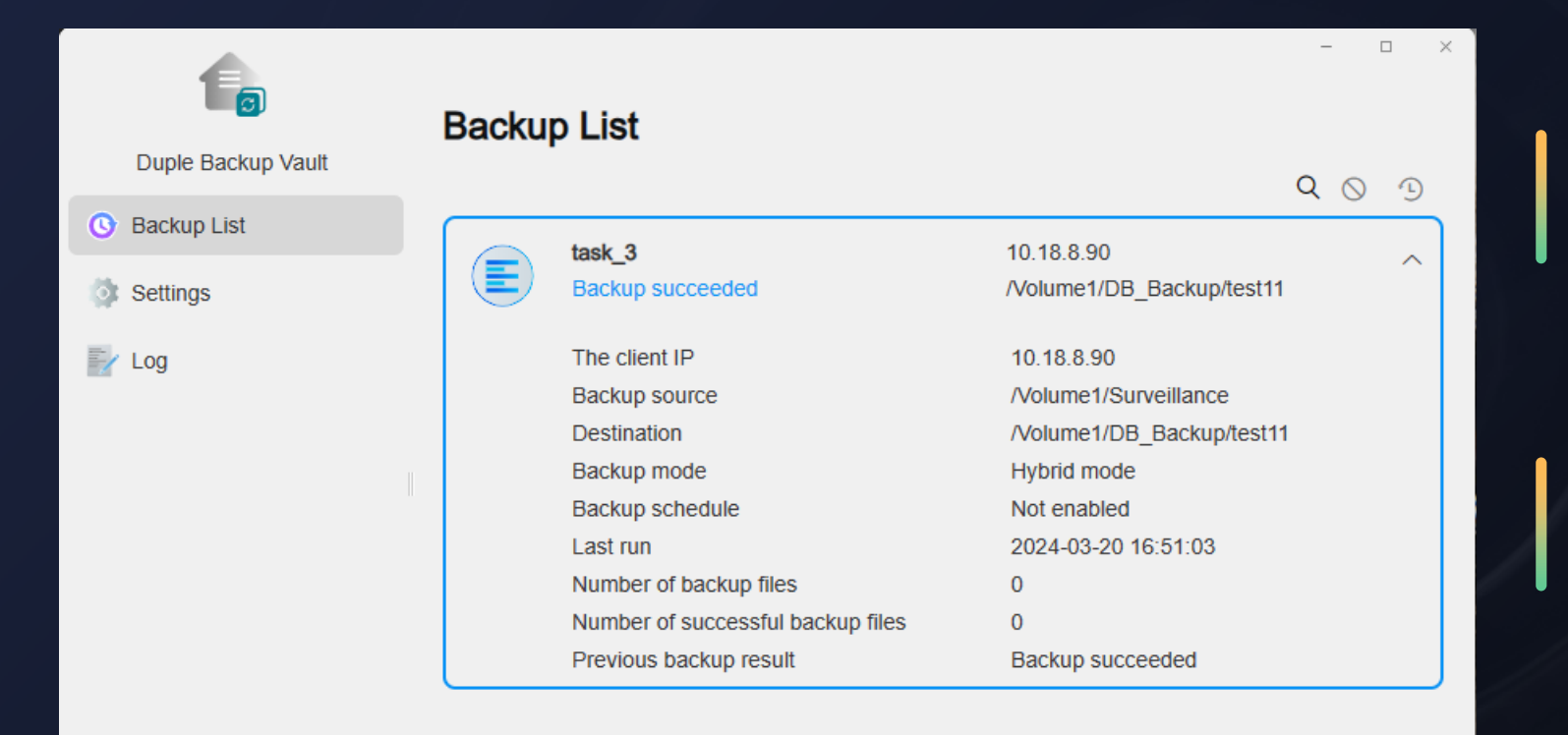

#### **01.Permission**

Enable the Duple Backup to access and store the files in the shared folder on a remote TNAS device.

#### **02.Synchronization**

Realize functional interaction and information synchronization between Duple Backup and Duple Backup Vault.

#### **03.Monitoring**

Allow remote TNAS administrator to monitor the state of tasks and write at any time, and disconnect external connections in case of abnormal conditions.

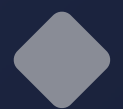

## 03.What backup modes are supported?

#### **E** Backup modes supported

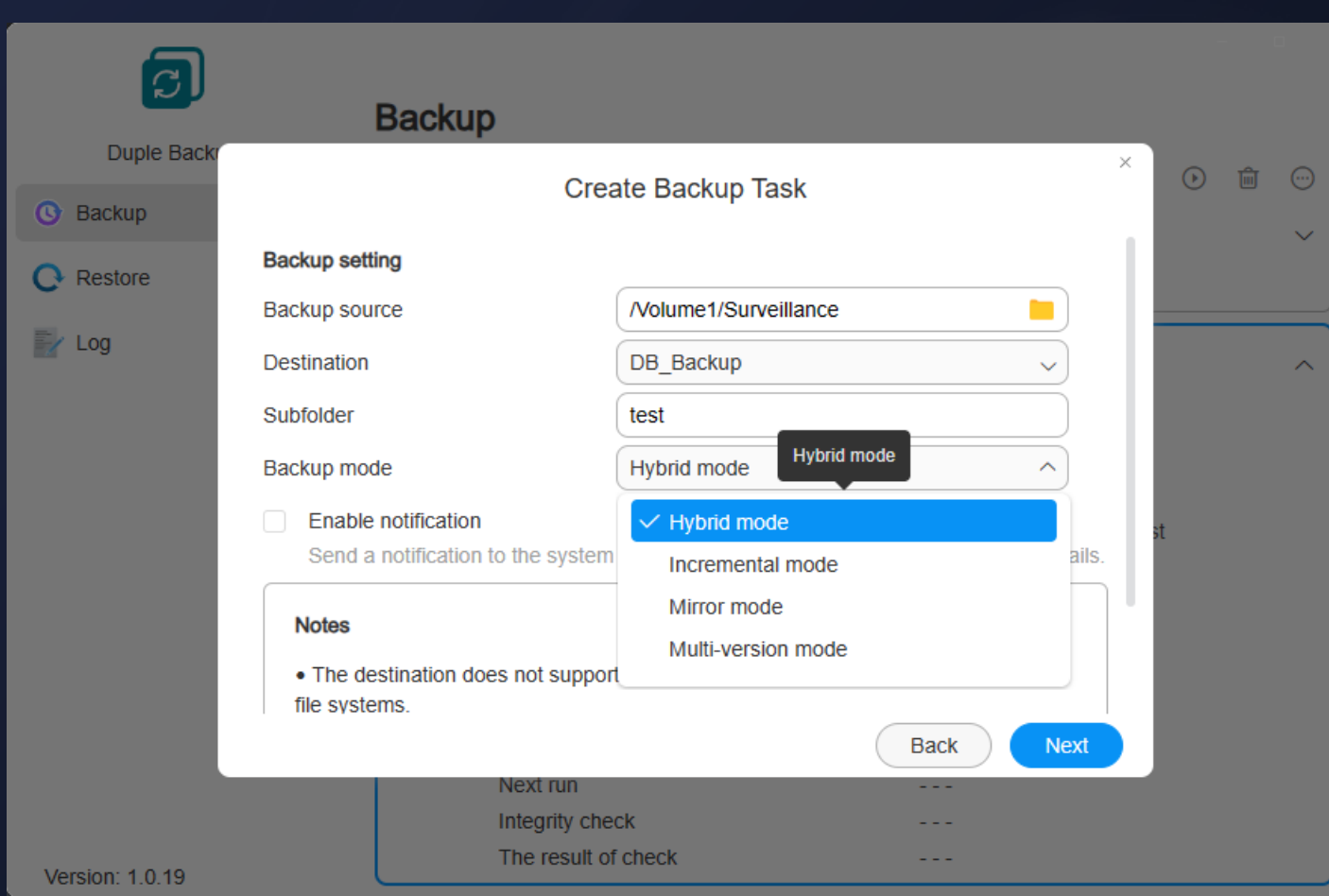

#### **01.Hybrid mode**

Provide multiple versions, integrate the advantages of multi-version mode and incremental mode, share the same backup data, and encrypt the data blocks.

#### **02.Incremental mode**

With a single version, the created and changed files from backup source will be copied to the destination. If the backup source deletes a file, the destination will be remained.

#### **03.Mirror mode**

With a single version, the backup destination is a mirror copy of the backup source. If the files that do not exist in the backup source are added to the destination, they will be deleted.

#### **04.Multi-version mode**

With multiple versions, when running the backup every time, the backup destination will create a new version folder according to the version time.

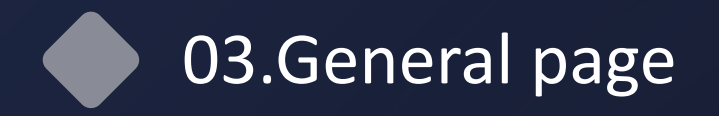

## **n** Scheduled task and retention policy **n Confirm settings**

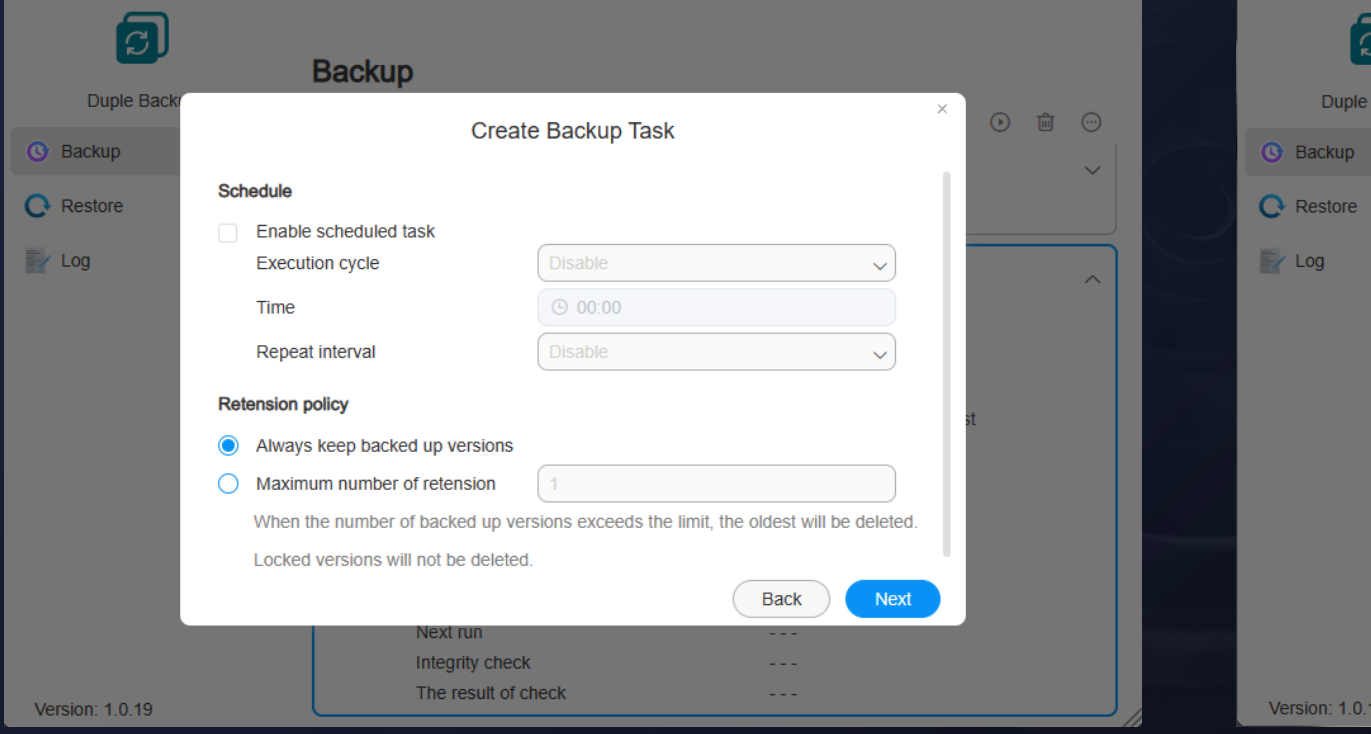

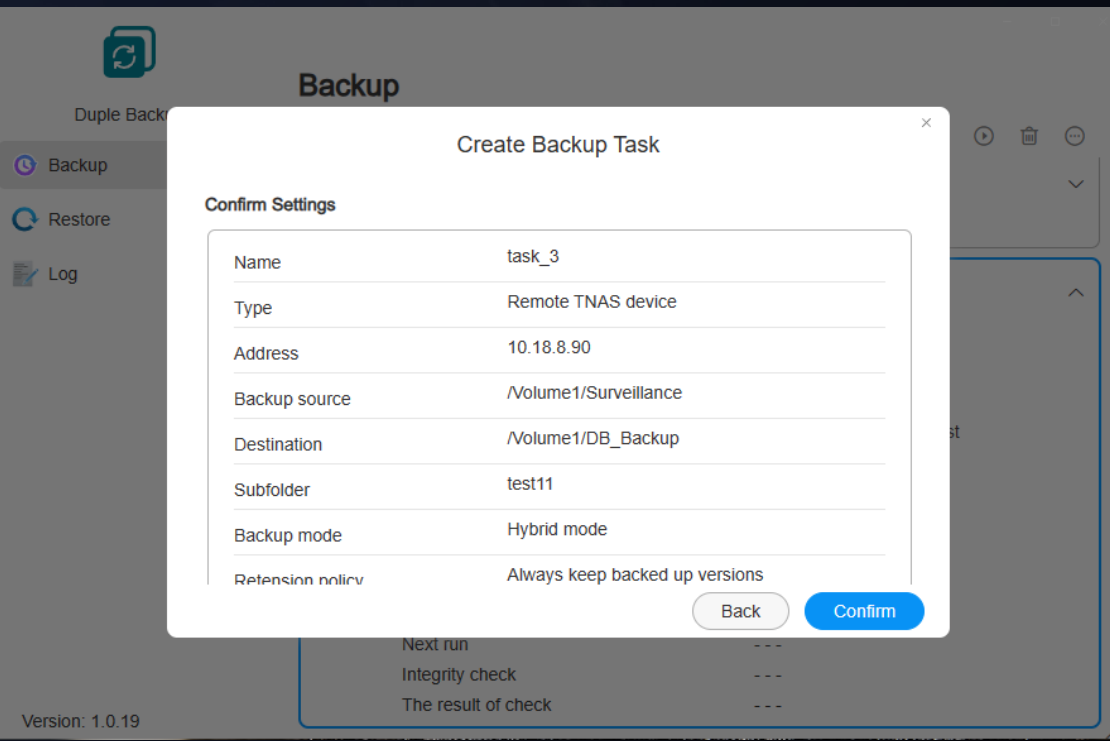

## 03.Restoration task management

#### **Restoration task information display**

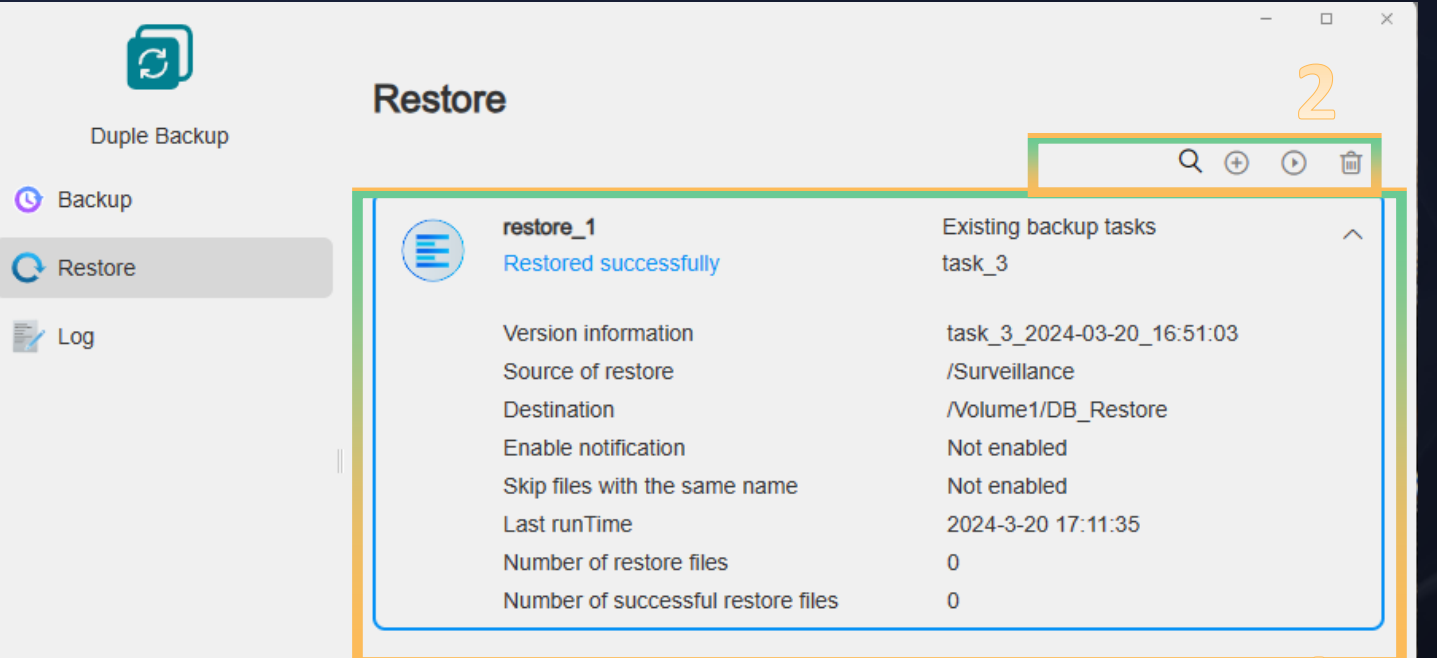

#### **01.Task information**

Display the detailed information of the created restoration tasks, including task name, state, restoration mode, restoration source, destination, execution time, and number of successfully restored tasks...

#### **02.Function bar**

ДĻ

Search: Search task name Add: Add a new restoration task Start/pause: Start/pause the restoration Delete: Delete the current task

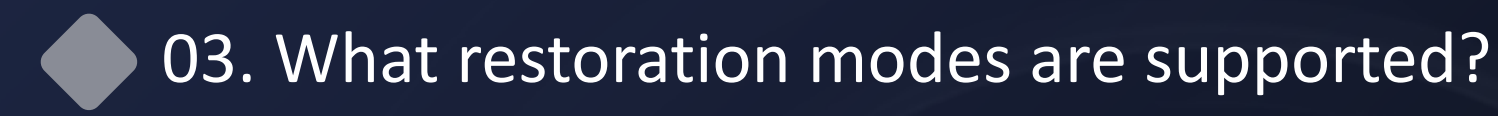

#### **E** Restoration modes supported

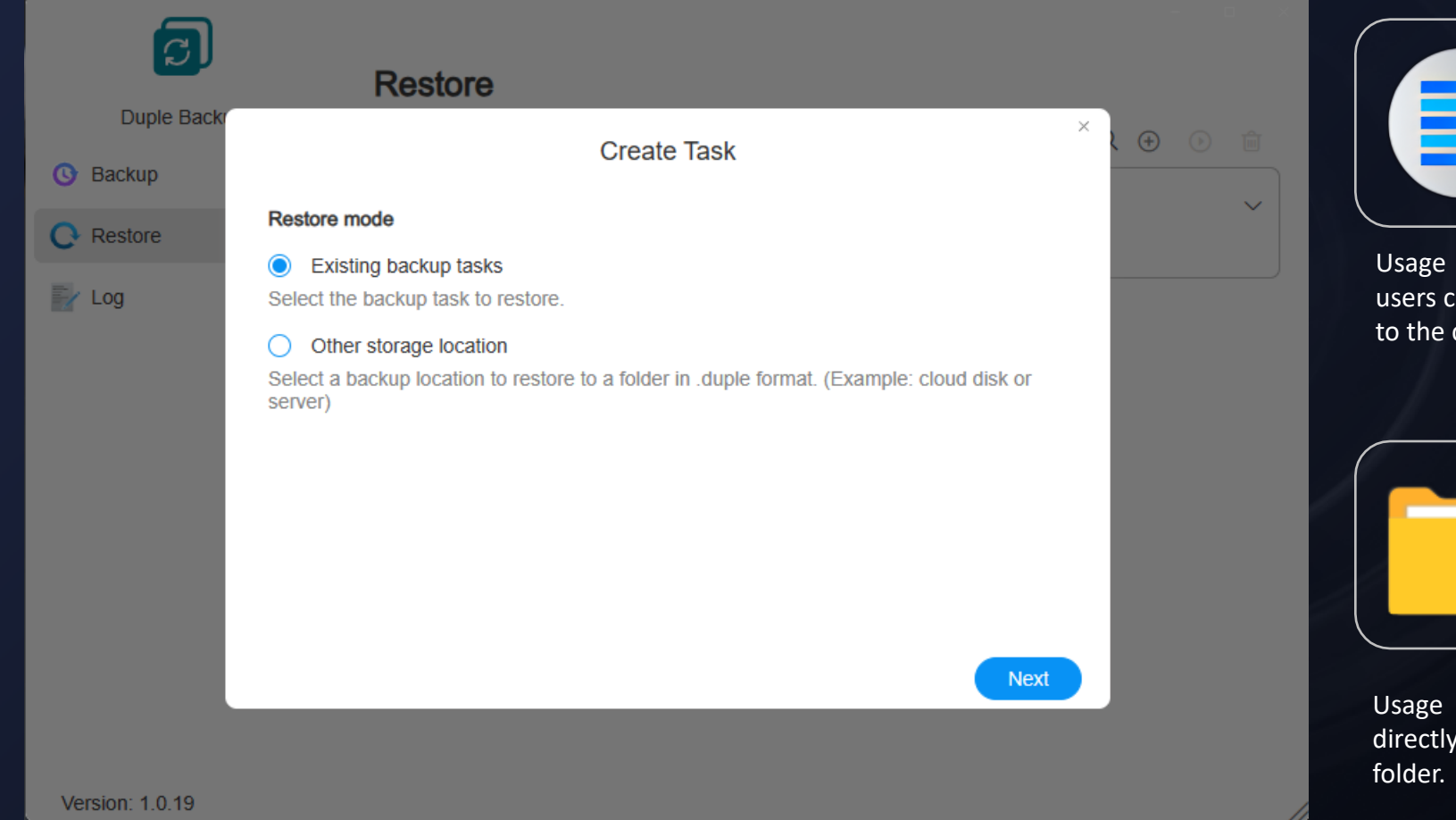

## **01.Existing backup tasks**

Select the corresponding versions from the tasks that have been backed up.

scenario: When the TNAS device does not have a fault, an find the task from the application and restore it directly current TNAS.

#### **02. Other storage locations**

Select the backup destination folder in .duple format.

scenario: When the TNAS device has a fault, users can restore to other TNAS according to the backup data

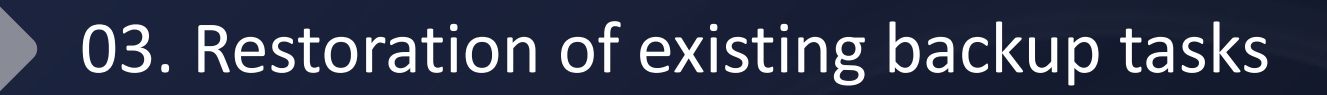

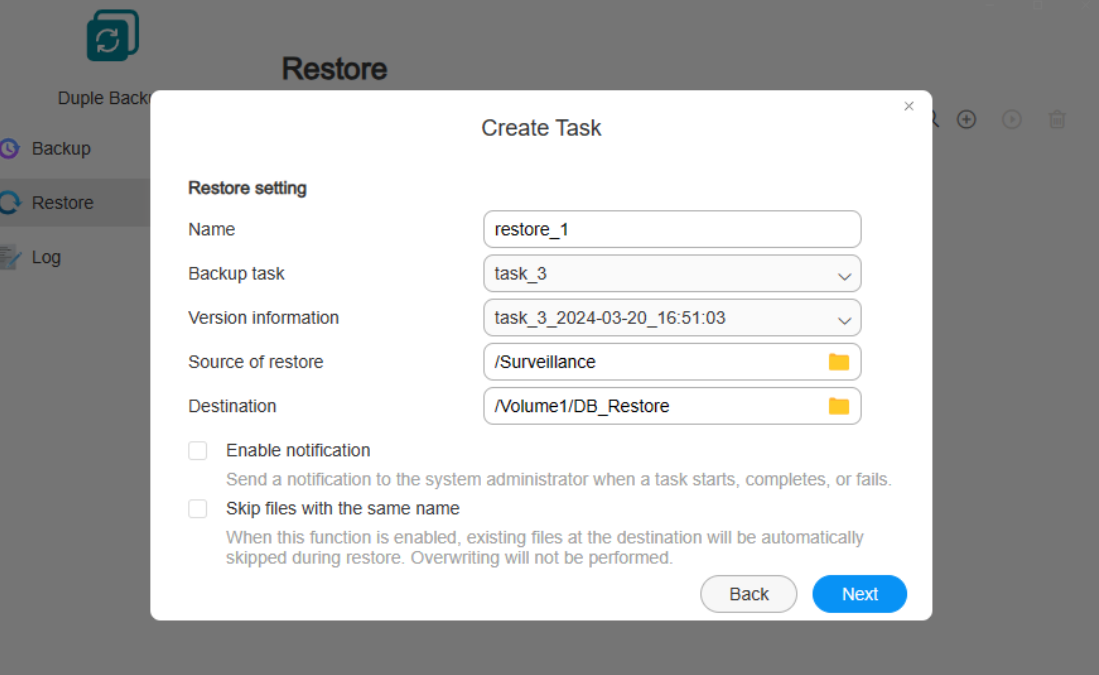

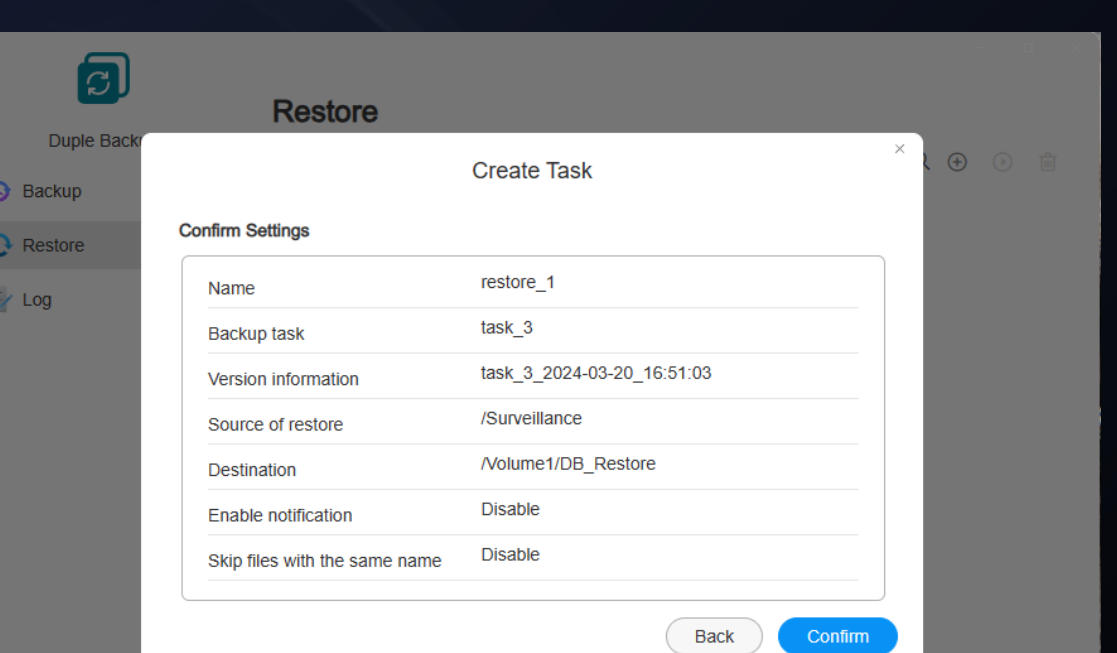

Version: 1.0.19

#### **n** Restoration settings

Version: 1.0.19

Settings of restoration information: Name, restoration source, destination, and function settings Task and version: Select task and version

#### ■ Confirm settings

Confirm the information about restoration settings

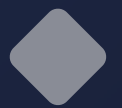

## 03.Restoration in other storage locations

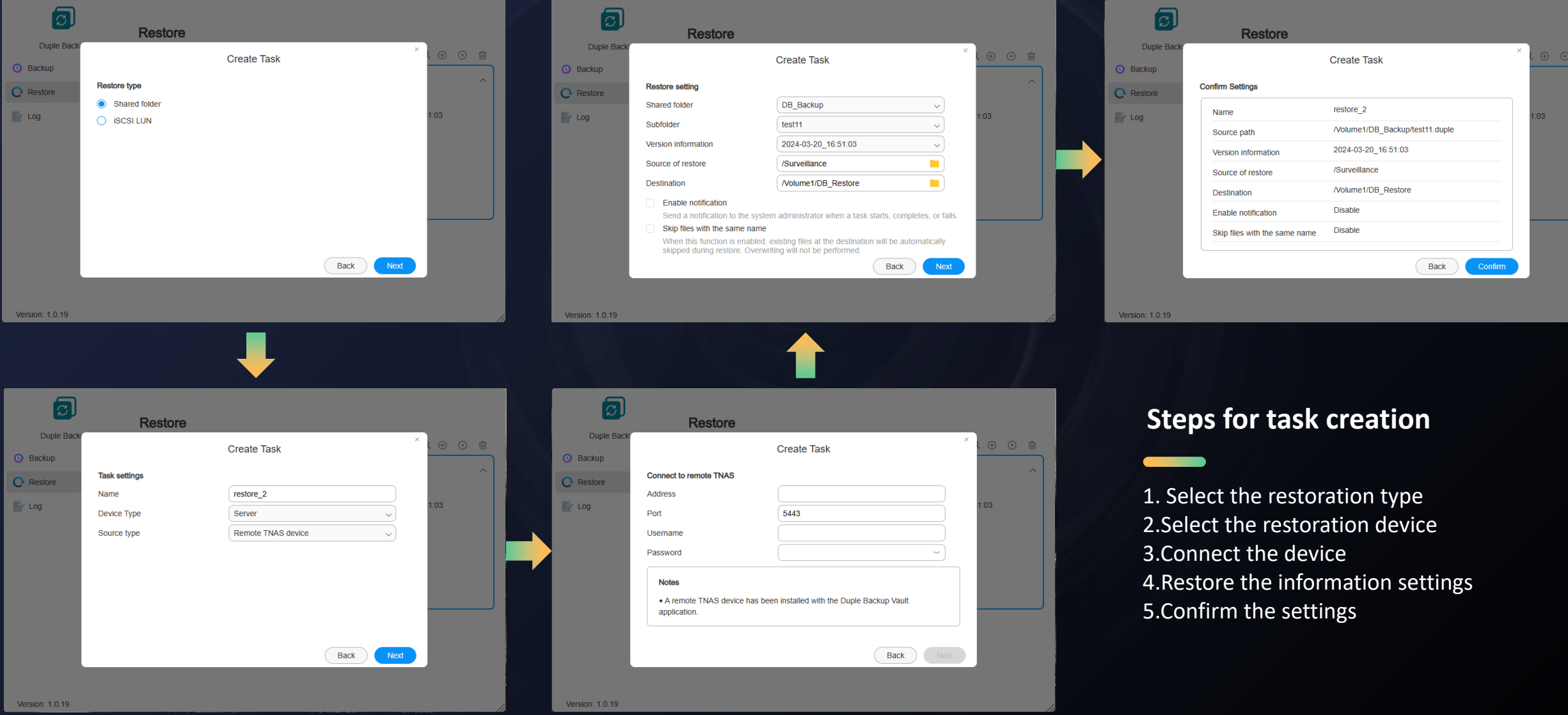

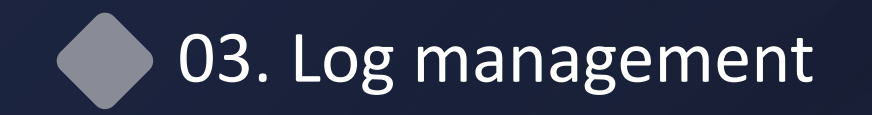

#### n **Display all the operation behavior logs in the application**

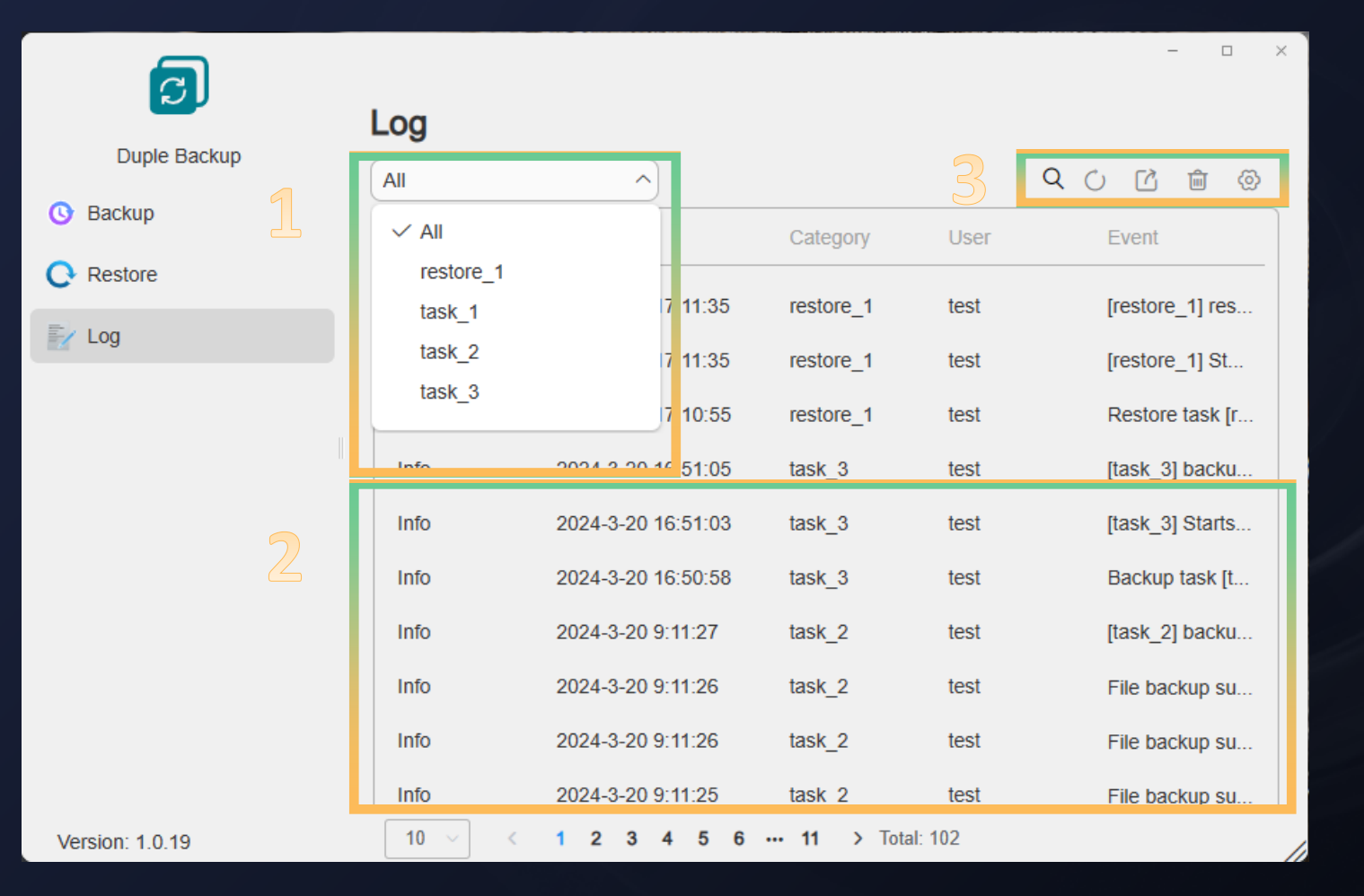

#### **01. Type screening**

Carry out classification and screening according to task items, and automatically screen the required logs after selecting different tasks.

#### **02. Log information**

Display the log of all operations in the application, create/delete tasks, execute/pause tasks, and give feedback for task state...

#### **03. Management operation**

Search: Search the corresponding logs by keywords Refresh: Refresh the current page Export: Export the currently selected log entry Delete: Delete the current log entry Settings: Set the log retention policy

# Thank you

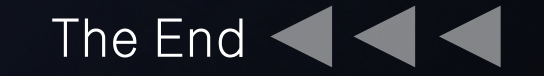